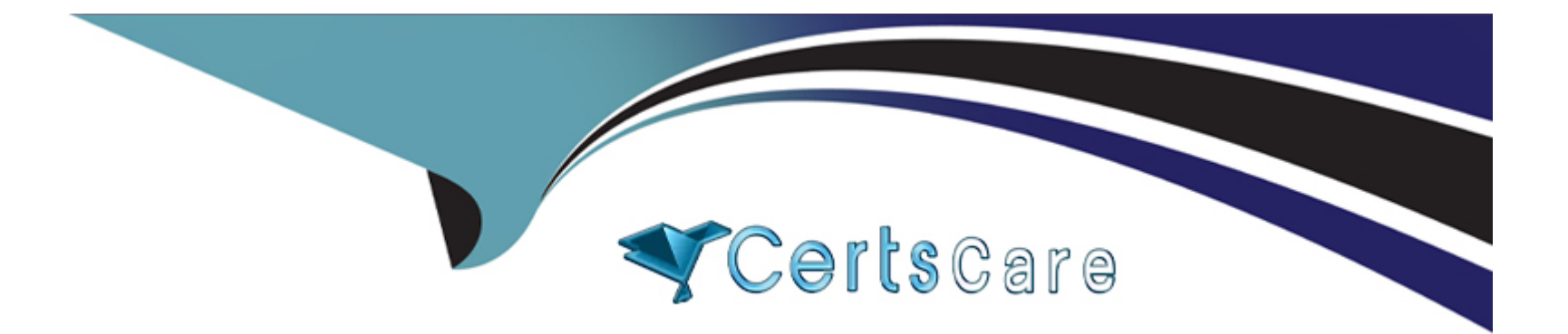

# **Free Questions for CSA by certscare**

# **Shared by Baxter on 15-04-2024**

**For More Free Questions and Preparation Resources**

**Check the Links on Last Page**

# **Question 1**

**Question Type: MultipleChoice**

Refer to the exhibit.

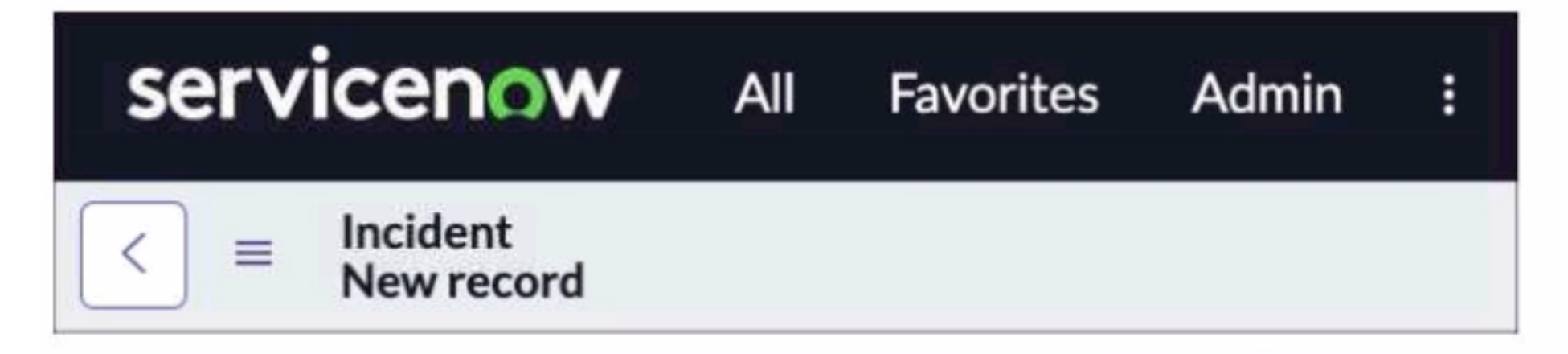

You are editing a new incident record and would like the Save" Dutton to be located on the Form header. Which action would need to be taken for that button to appear?

#### **Options:**

**A-** All > System Properties > Ul Properties > Turn on the glide.ui.advanced\* property

- B- Context Menu > Form Design > add the Save'' button
- C- All > System Properties > Ul Properties > Turn on the Save' button
- D- Context Menu > Form Layout > add the Save\* button.

#### Answer:

 $\mathcal{C}$ 

#### Explanation:

[To add the Save button to the form header, users need to turn on the system property glide.ui.save\\_button, which enables the Save](https://support.servicenow.com/kb?id=kb_article_view&sysparm_article=KB0720548) button on all forms1. Users can navigate to All > System Properties > UI Properties and search for the property name, then set the value to true1. Alternatively, users can use the sys\_properties. list URL suffix and filter by the property name1.

[How to add or enable Save Button on all the forms across a Servicenow Instance - Support and Troubleshooting - Now Support Portal](https://support.servicenow.com/kb?id=kb_article_view&sysparm_article=KB0720548)

### Question 2

Question Type: MultipleChoice

Refer to the exhibit.

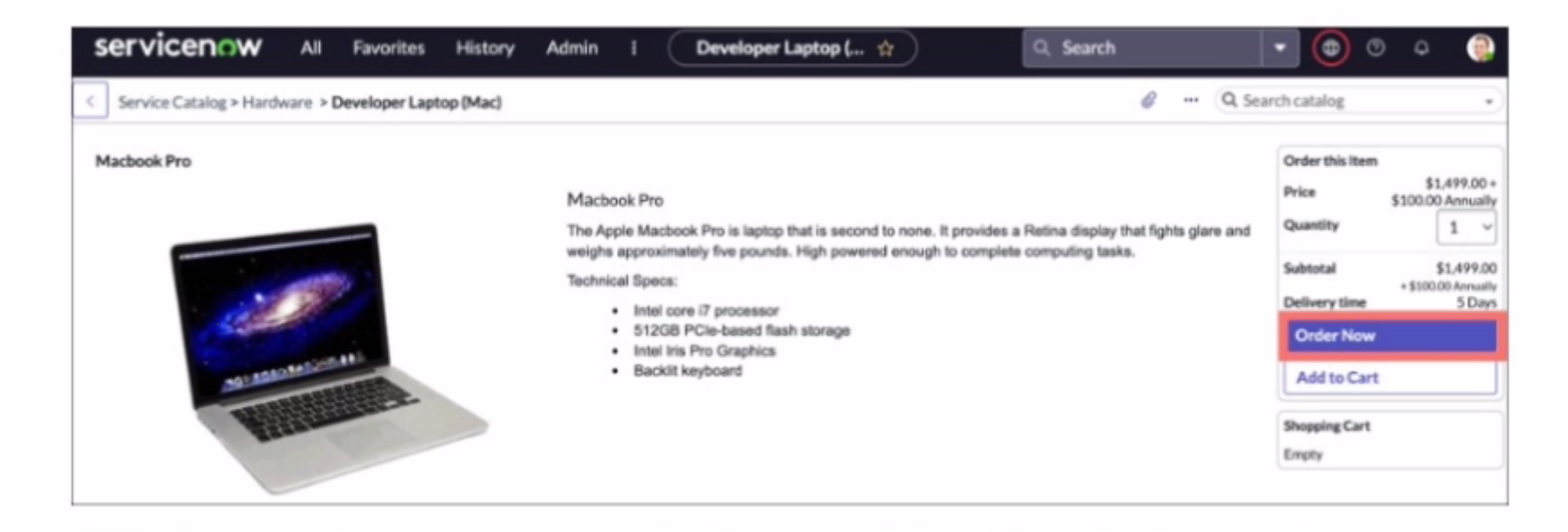

An order from the Service Catalog has been placed. Two records in the Platform are created as a result. Which two records are associated with tins newly ordered item?

Choose 2 answers

#### **Options:**

- **A-** A record of sc\_task
- **B-** A record of sc\_req\_llem table
- **C-** A change record

**D-** An Incident record

**E-** A problem record

#### **Answer:**

A, B

# **Question 3**

**Question Type: MultipleChoice**

Refer to the exhibit.

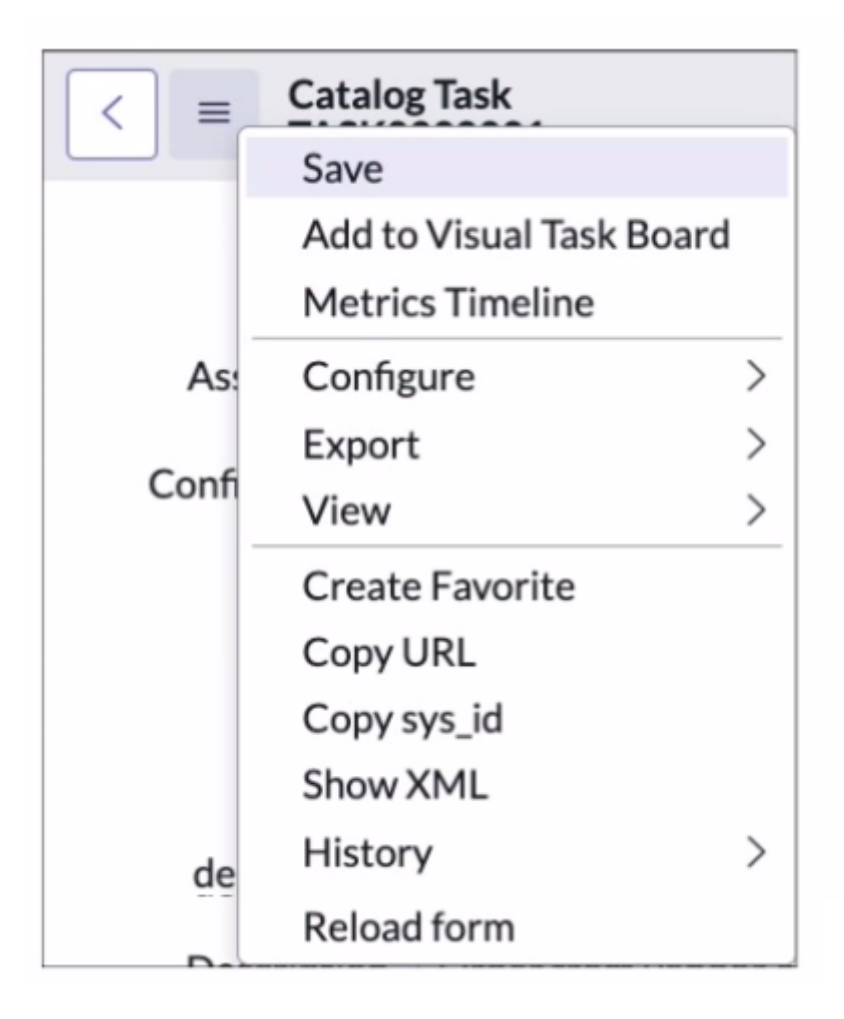

Which path would you take to access the table configuration page from a form?

#### **Options:**

**A-** The Form Context menu > View > Table

**B-** The Form Context menu > Configure > Table

**C-** The Form Context menu > Configure > Dictionary

**D-** The Form Context menu > View > Show Table

#### **Answer:**

#### B

### **Question 4**

#### **Question Type: MultipleChoice**

The Report Designer contains different sections for configuring your report. Which section is used to specify grouping and calculations to be run against me data?

### **Options: A-** Style **B-** Format

**C-** Data

**D-** Configure

**E-** Group by

#### **Answer:**

D

### **Question 5**

**Question Type: MultipleChoice**

Which type of scripts nun in the browser?

### **Options:**

- **A-** Script include Scripts
- **B-** Business Rule Scripts
- **C-** Access Contra! Scripts
- **D- Ul Policies and Client Scripts**

D

### **Question 6**

**Question Type: MultipleChoice**

What are examples of Ul Actions, relating to Lists?

Choose 4 answers

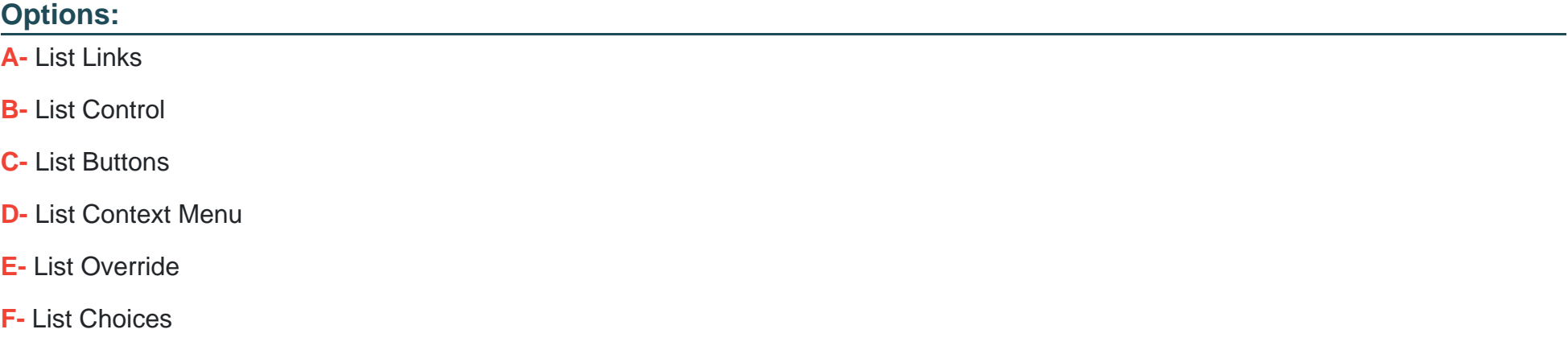

A, B, C, F

### **Question 7**

**Question Type: MultipleChoice**

What icon do you use to change the boon and color on a Favorite?

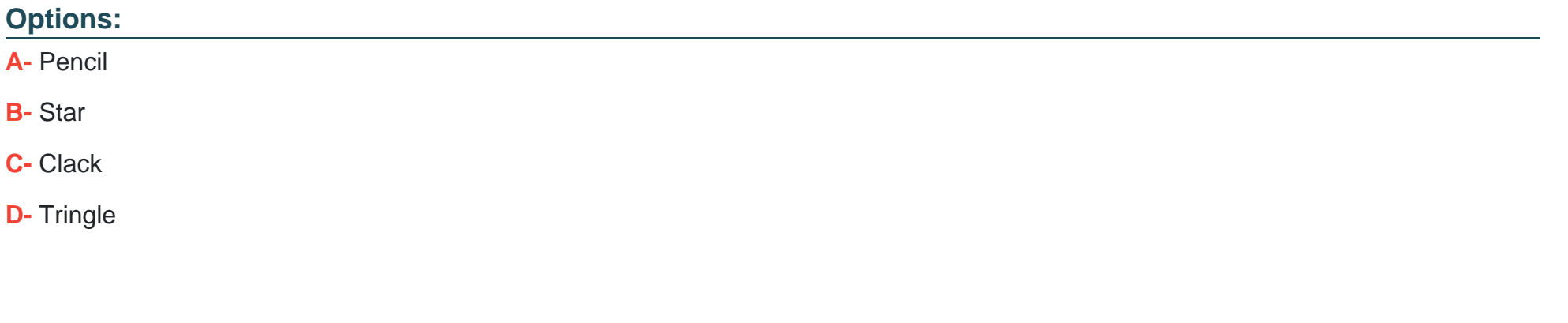

### **Answer:**

# **Question 8**

#### **Question Type: MultipleChoice**

On a Business Rule, the When salting determines at what point the rule executes. What are the options for specifying that timing?

#### **Options:**

#### **A-** Insert, Update, Delete. Query

- **B-** 4G} Before, After, Async, Display
- **C-** Prior to, Synchronous, on Update
- **D-** Before, Synchronous, Scheduled Job, View

#### **Answer:**

B

To Get Premium Files for CSA Visit

[https://www.p2pexams.com/products/cs](https://www.p2pexams.com/products/CSA)a

For More Free Questions Visit

[https://www.p2pexams.com/servicenow/pdf/cs](https://www.p2pexams.com/servicenow/pdf/csa)a